Written by Alejandro del Pozo Peralta Wednesday, 19 March 2008 10:15

There are no translations available. Conoce como utilizar este manual en línea para todos los sistemas Linux. **5.-**

# **PAGINAS DEL MANUAL Y EL INGLÉS**

Existen gran número de páginas *Man* traducidas al castellano, pero no todas. Lo mismo pasa con el resto de idiomas excepto con el Inglés.

Esto quiere decir que, aunque hayamos instalado el paquete correspondiente para visualizar las páginas *Man* en castellano (usualmente manpages-es) algunas de ellas aparecerán en Inglés.

Y, ¿por qué?.

*Man* funciona de la siguiente manera.

 - Por defecto *Man* mostrará las páginas *Man* en el idioma configurado en el sistema, es decir, por las **I** locales **instaladas**.

Man, entonces buscará las páginas en función de **Imanpath v las Ilocales**. Por ejemplo, en */usr/share/man/es*\*. Y luego por secciones: primero en */usr/share/man/ es/man1* , segundo en

*./man2*

, etc. según el orden de búsqueda establecido en los archivos de configuración.

Si finalmente no encuentra la página, buscará sin tener en cuenta las **I**locales<sup>[]</sup>, es decir, en */usr/share/man/man1*, *./man2*, y así hasta que de con ella. (de ahí el motivo de instalar el paquete manpages (que incluye toda las páginas del manual en inglés), comentado en el apartado **IINSTALACIÓN**I).

Si no la encuentra tampoco, dará un mensaje de error:

usuario@miMaquina:~\$ man yum

Written by Alejandro del Pozo Peralta Wednesday, 19 March 2008 10:15

No manual entry for yum

Podemos comprobar este proceso renombrando una página *Man* que sabemos con certeza que se visualiza correctamente en castellano. Lo vemos.

Como root ejecutamos:

usuarioRoot@miMaquina:~# mv /usr/share/man/es/man1/last.1.gz /usr/share/man/es/man1/last.prueba

usuarioRoot@miMaquina:~# man last

¡No nos olvidemos de restablecer el nombre del fichero!

suponemos que la ruta donde se ubican las **I** manpages es /usr/share/man

## **6.- MAN DE MANERA GŔAFICA**

Existe una versión gráfica de *Man* llamada *xman*.

Para invocarla desde la shell ejecutamos\*:

usuario@miMaquina:~\$ xman 2>/dev/null  $x$ man 2>/dev/null

Written by Alejandro del Pozo Peralta Wednesday, 19 March 2008 10:15

\*En segundo plano y redireccionando los errores a la D papeleraD.

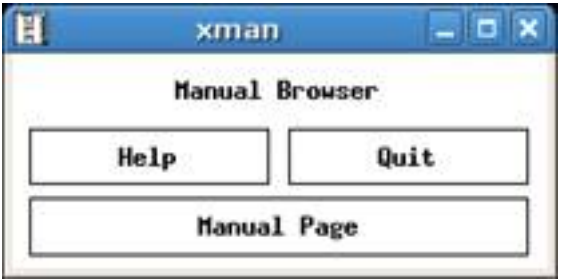

Esta utilidad tiene soporte para ratón y podemos hacer búsquedas de páginas *Man* pulsando la

combinación de teclas Ctrl-S.

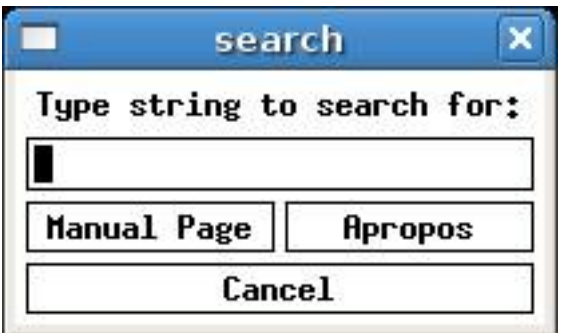

Es muy flexible y completa. Podemos mostrar por ejemplo todas las páginas *Man* de una sección especifica, dividir la pantalla en dos, etc. Vemos un ejemplo en el cual aparecen los comandos de la sección 1 (Comandos y aplicaciones de usuario) en la parte superior de la pantalla y debajo, la página

### *Man*

del comando seleccionado:

Written by Alejandro del Pozo Peralta Wednesday, 19 March 2008 10:15

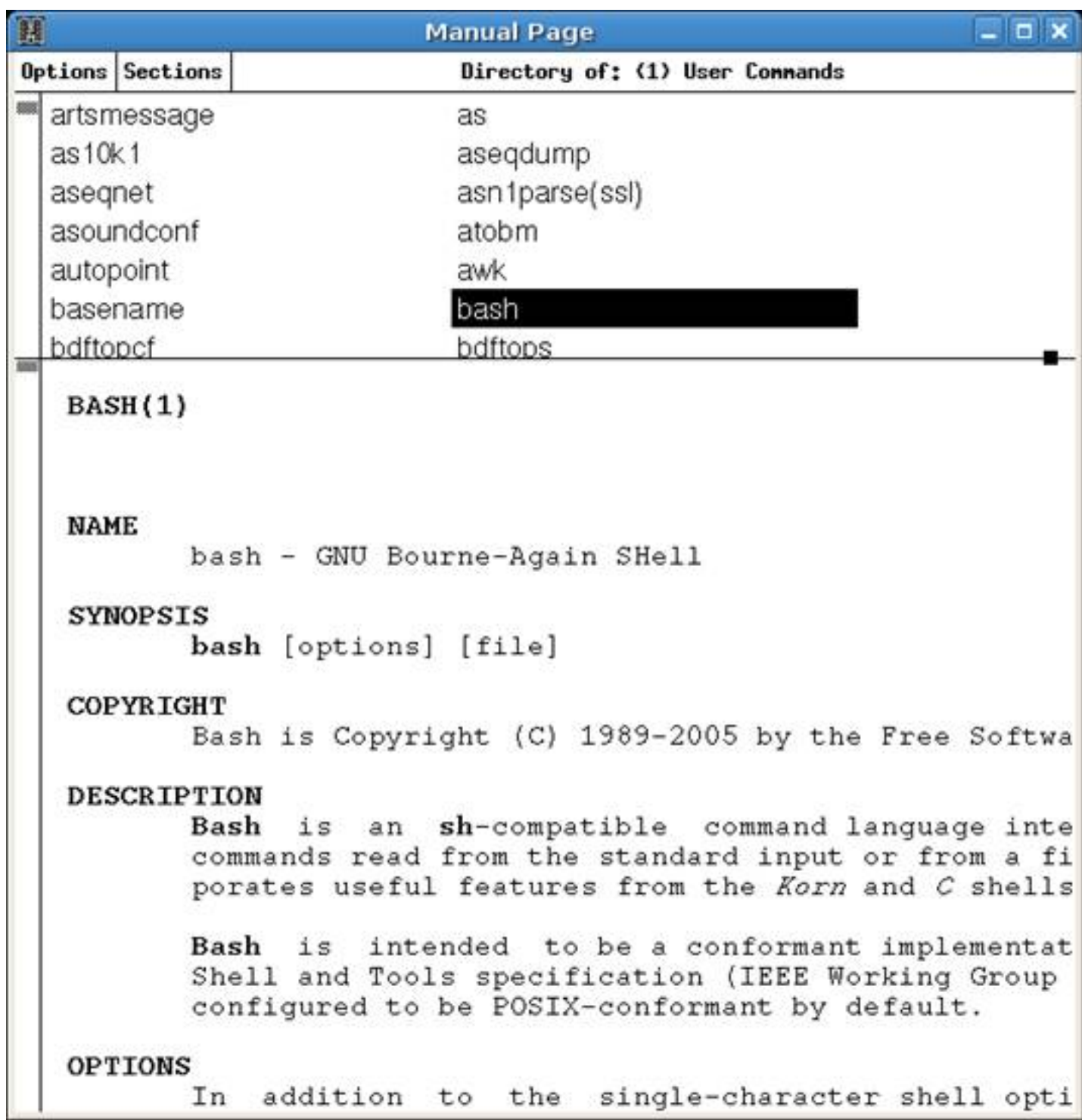

# **7.- CODIGO FUENTE DE UNA PÁGINA MAN**

Por definición una página *Man* está almacenada de forma comprimida y sin formato. Se puede intuir listando el directorio por ejemplo de la sección 1.

usuario@miMaquina:~\$ ls -laF /usr/share/man/es/man1/ | more

Written by Alejandro del Pozo Peralta Wednesday, 19 March 2008 10:15

total 1340

drwxr-xr-x 2 root root 12288 2007-10-20 11:59 ./

drwxr-xr-x 10 root root 4096 2007-10-10 18:23 ../

-rw-r--r-- 1 root root 1441 2006-12-30 13:21 addr2line.1.gz

-rw-r--r-- 1 root root 425 2005-03-25 22:43 alc.1.gz

-rw-r--r-- 1 root root 537 2005-03-25 22:43 alcc.1.gz

-rw-r--r-- 1 root root 738 2005-03-11 17:00 amule.1.gz

-rw-r--r-- 1 root root 1444 2006-01-10 01:09 amulecmd.1.gz

-rw-r--r-- 1 root root 672 2006-12-30 13:21 ansi2knr.1.gz

-rw-r--r-- 1 root root 2289 2007-08-19 17:07 apropos.1.gz

.....

-rw-r--r-- 1 root root 43 2006-12-30 13:21 zcat.1.gz

Written by Alejandro del Pozo Peralta Wednesday, 19 March 2008 10:15

-rw-r--r-- 1 root root 44 2006-12-30 13:21 zcmp.1.gz

-rw-r--r-- 1 root root 559 2006-12-30 13:21 zdiff.1.gz

-rw-r--r-- 1 root root 503 2006-12-30 13:21 zforce.1.gz

-rw-r--r-- 1 root root 667 2006-12-30 13:21 zgrep.1.gz

-rw-r--r-- 1 root root 2055 2006-12-30 13:21 zmore.1.gz

-rw-r--r-- 1 root root 695 2006-12-30 13:21 znew.1.gz

'>-rw-r--r-- 1 root root 1149 2007-08-19 17:07 zsoelim.1.gz

Para ver el código fuente, descomprimimos el fichero *last.1.gz* y vemos su contenido.

Como root ejecutamos:

usuario@miMaquina:~\$ gunzip /usr/share/man/es/man1/last.1.gz

usuario@miMaquina:~\$ more /usr/share/man/es/man1/last.1

." Traducido el vie, 25 jun 1999 por Fidel García <fidelgq@dinamic.net>

Written by Alejandro del Pozo Peralta Wednesday, 19 March 2008 10:15

."{{{}}}

."{{{ Title

.TH LAST,LASTB 1 "27 mayo 1997" "Linux" "Manual del Administrador de Sistemas"

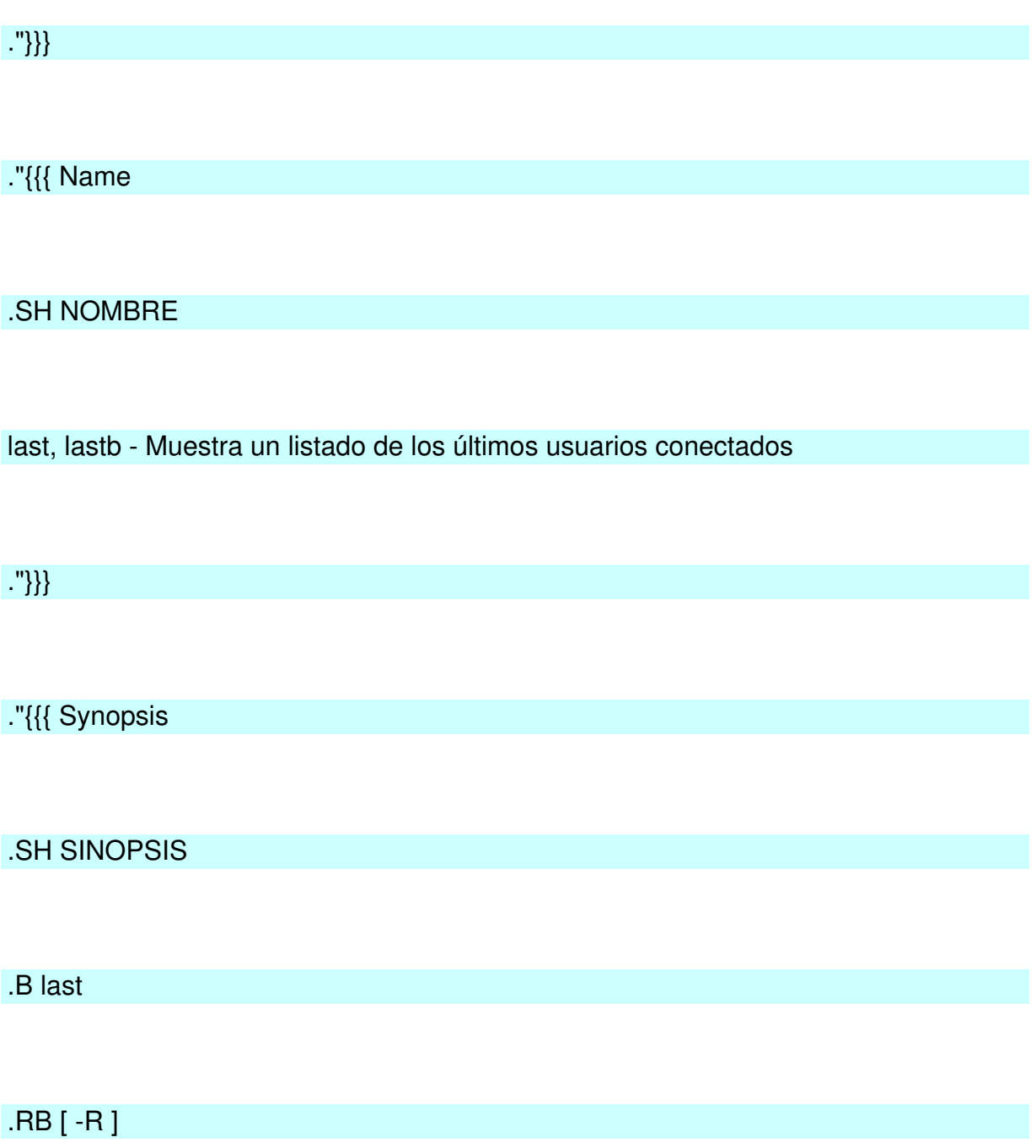

Written by Alejandro del Pozo Peralta Wednesday, 19 March 2008 10:15

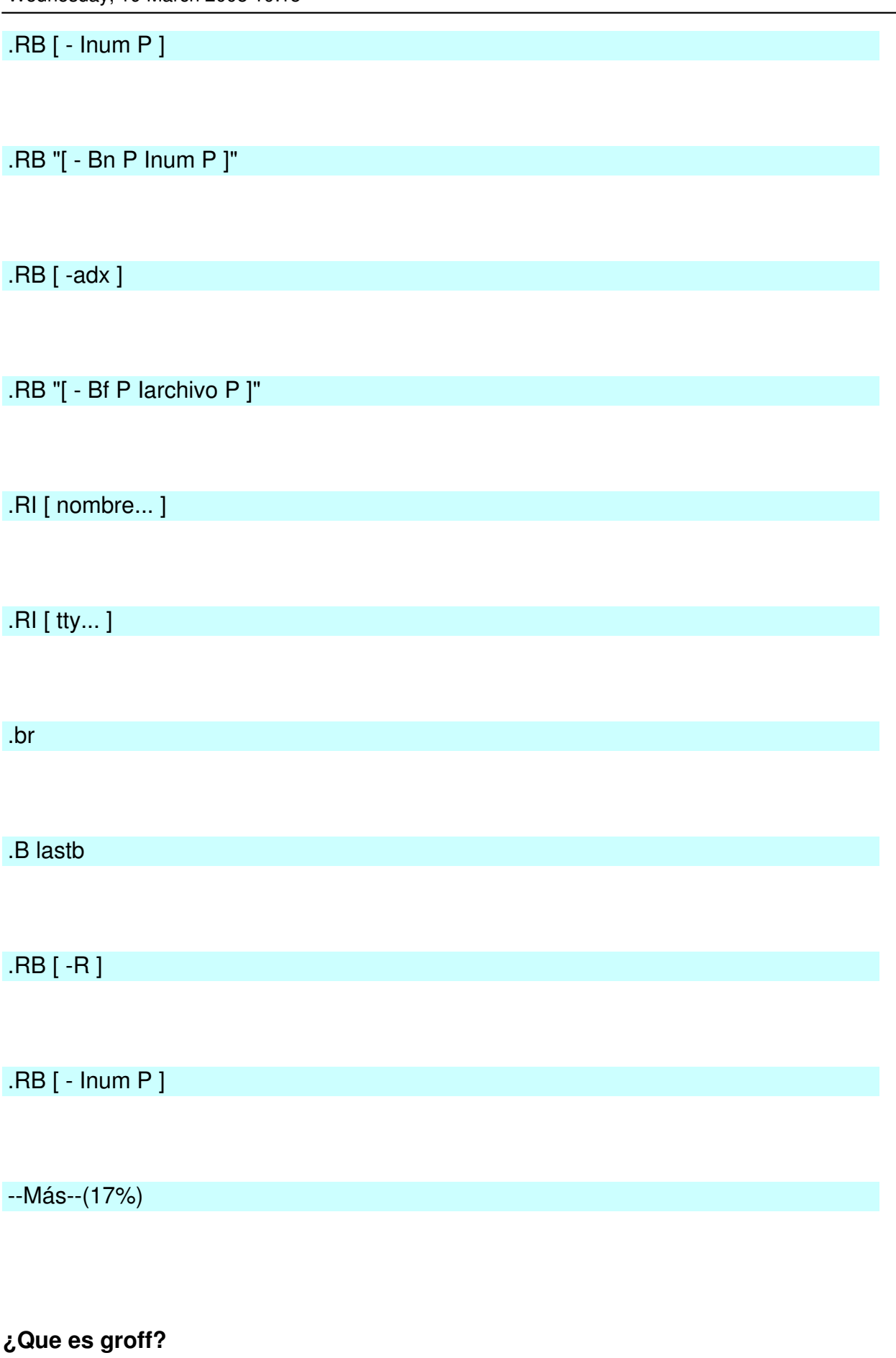

Written by Alejandro del Pozo Peralta Wednesday, 19 March 2008 10:15

Las  $\Box$  man-pages  $\Box$  se presentan en un formato especifico basado en *groff*.

*Groff* es un programa para el procesamiento de texto, para formatear el mismo. Digamos que traduce el texto estándar a una salida formateada.

*Groff* está basado en su predecesor *nroff* (que se utiliza para la salida en ASCII).

*Groff* es la versión de *nroff* para sistemas GNU. Además de mostrar la salida de un archivo en ASCII, lo puede hacer en HTML, Postscript, etc...

Por ejemplo, ejecutando la siguiente instrucción (como root) transformando la página *Man su.1* (previamente descomprimida con *gunzip* ) en formato postscript:

usuario@miMaquina:~\$ groff -Tps -man su.l > su.ps

Ahora abrimos *su.ps* con un visor de ficheros PDF para ver el resultado.

Written by Alejandro del Pozo Peralta Wednesday, 19 March 2008 10:15

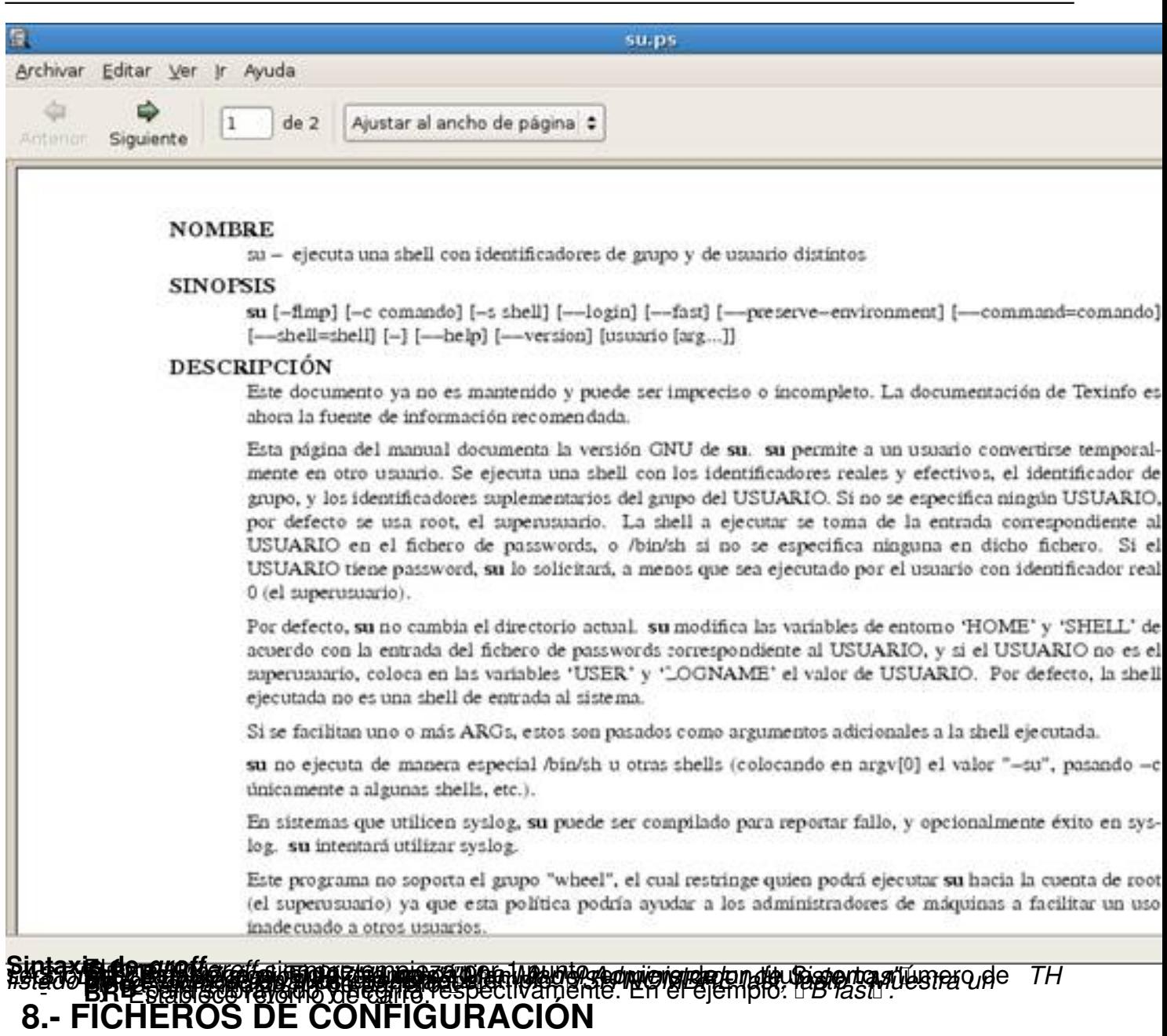

Dependiendo del tipo de distribución GNU/Linux, el fichero de configuración para *Man* será uno u otro:

- */etc/manpath.config* para sistemas basados en Debian
- */etc/man.conf* para sistemas basados en RedHat

Básicamente este fichero indica diversas cosas como:

Written by Alejandro del Pozo Peralta Wednesday, 19 March 2008 10:15

.

Las rutas donde se ubican sus páginas de ayuda y las páginas *cat* (dirigirse al apartado D CONTENIDO DE MAND para saber que son las páginas *cat*

). Algunas de estas rutas nos las proporciona la utilidad *manpath*

 - El orden de búsqueda por las diferentes secciones. Por defecto en Debian es 1, n, l, 8, 3, 2, 5, 4, 9, 6, 7.

Definición de programas que utiliza *Man*, como por ejemplo, donde se encuentra (la ruta) el paginador, el formateador de texto *groff*,

el programa para descomprimir las páginas, etc..

Evidentemente todos estos parámetros se pueden cambiar

## **8.1.- VARIABLES DE ENTORNO**

*Man* también hace uso de ciertas variables de entorno.

Si éstas existen o las declaramos\*, prevalecerán sus valores a los contenidos en el fichero de configuración correspondiente.

Citamos algunas de ellas

.

 - **MANPATH** . Su valor determina cual es la ruta de búsqueda para las páginas del manual.

**PAGER** . Su valor determina el nombre del programa usado para presentar las paginas *Man*

LANG y/o LC\_MESSAGES. Dependiendo del sistema y la implementación, éstas son usadas para determinar el idioma en que se van a presentar las páginas del manual y mensajes. Normalmente están activadas (una o ambas).

Igual que *Man*, consta de un conjunto de páginas o manuales que documentan los programas. Para verlos, ejecutaremos *info* seguido del comando o aplicación que queramos consultar.

Una de las características más ventajosas de *Info* es que ofrece enlaces de hipertexto que permiten leer documentos grandes más facilmente.

 $12/14$ 

También las podemos activar permanentemente incluyendo la instrucción anterior en el archivo

*~/.bashrc* correspondiente.

otros programas con el mismo cometido. Uno de ellos es *Info*.

# **9.- MÁS AYUDA EN EL SISTEMA. Paginas info**

*Man* es el formato de documentación más extendido en sistemas GNU/Linux, pero existen

Por ejemplo:

\*Para declarar una variable de entorno temporalmente ejecutamos:

MANSECT . Su valor es una lista de secciones delimitadas por "dos puntos" que permite determinar qué secciones de manual se usan en la búsqueda y en qué orden.

**MAN. LA AYUDA DEL SISTEMA (PARTE 3)**

Written by Alejandro del Pozo Peralta Wednesday, 19 March 2008 10:15

usuario@miMaquina:~\$ export PAGER='/

usuario@miMaquina:~\$ **export**  $\sim$ 

Written by Alejandro del Pozo Peralta Wednesday, 19 March 2008 10:15

Ejecutando *info* sin ningún argumento, se presentará en pantalla una lista de la documentación disponible . Lo vemos:

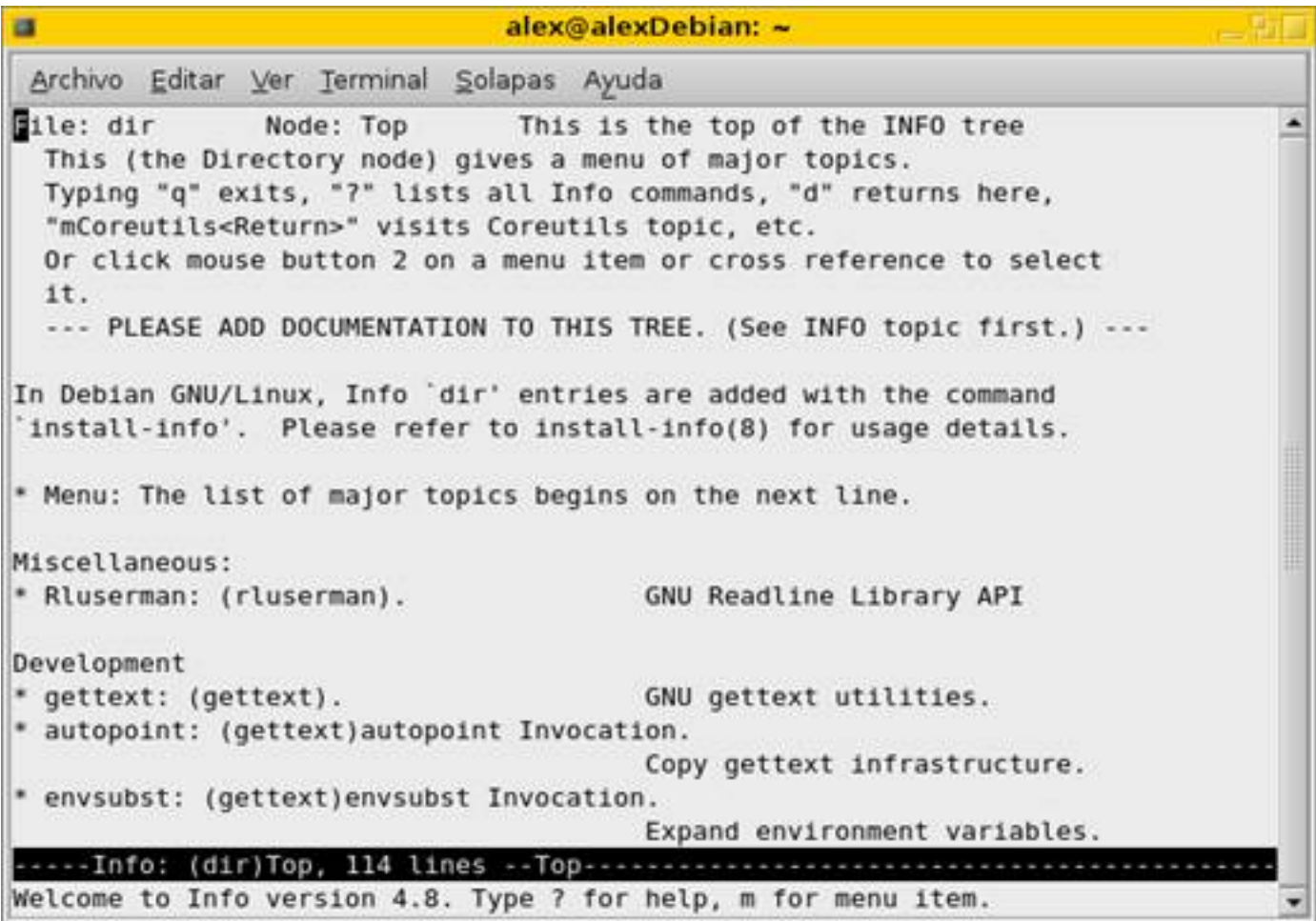

La mejor manera de aprender a usar *info* es leyendo la información que acompaña el propio programa.

Como nota interesante, decir que las páginas *info* fueron diseñadas por Richard Stallman y precedió a la WWW.

## **10.- REFERENCIAS**

- **Servicios editoriales para la documentación libre en español http://es.tldp.org**
- **http://www.molinux.info**
- **[Documentación técnica d](http://www.molinux.info/)e productos HP http://docs.hp.com/es/**
- **http://www.demiurgo.org/**
- **[Grupo de Usuarios Slackw](http://www.demiurgo.org/)are Linux de Chile http://www.slackware.cl/**
- **http://www.wikilearning.com/**
- **[http://www.ubuntu-es.org/](http://www.wikilearning.com/)**
- **[Wikipedia. La enciclopedia](http://www.ubuntu-es.org/) libre http://es.wikipedia.org/**
- **Comunidad Hispana de la distro i[686 optimizada -](http://es.wikipedia.org/) http://www.archlinux.com.ar/**

 - **Guía de referencia Debian - http://qref.sourceforg[e.net/Debian/reference/index.e](http://www.archlinux.com.ar/)s.h tml#contents**

- **[Grupo de](http://qref.sourceforge.net/Debian/reference/index.es.html#contents) usuarios de Softw[are Libre de Mendoza http://www.lugmen.org.ar//](http://qref.sourceforge.net/Debian/reference/index.es.html#contents)**
- **Ciudad Real y Software Libre http://crysol.inf-cr.u[clm.es/](http://www.lugmen.org.ar/)**
- **ASCII, UNICODE y UTF8 http:[//www.juque.cl/](http://crysol.inf-cr.uclm.es/)**
- **Universidad de cambridge [http://www.cl.cam](http://www.juque.cl/).ac.uk/**